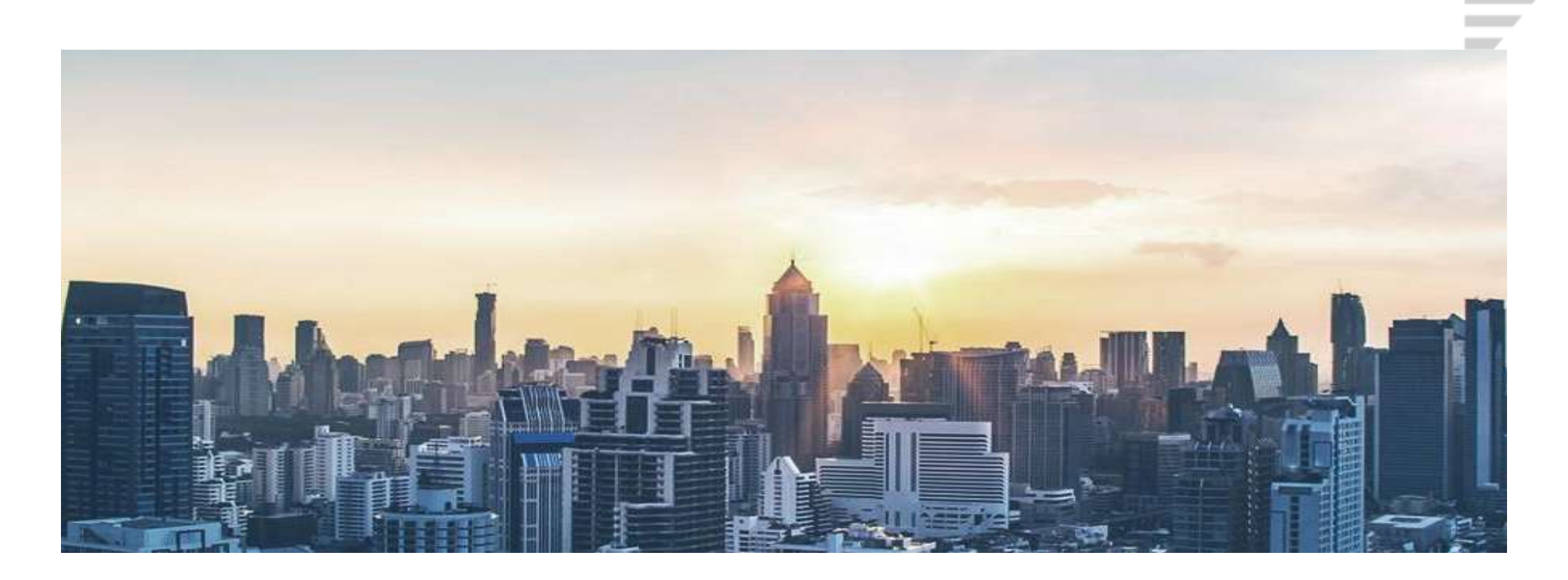

### Gli strumenti per la gestione della congruità

*Enrico Biscuola Responsabile tecnico - area sviluppo software*

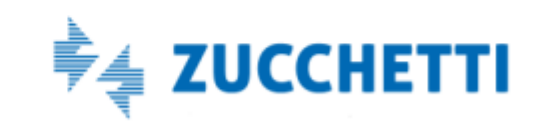

### Argomenti

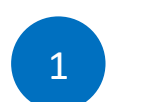

Le principali novità applicative: il nuovo flusso di gestione e trasmissione delle informazioni sui cantieri e sulla manodopera impiegata nei lavori

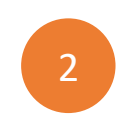

Gli strumenti: Dall'Osservatorio Cantieri al Portale unico di accesso e il passaggio al MUT 4.0

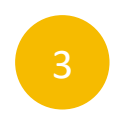

La compilazione dei dati anagrafici del cantiere: La denuncia di nuovo lavoro (DNL)

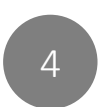

MUT 4.0: integrazione dei dati cantiere all'interno della denuncia mensile e compilazione dei dati della manodopera impiegata

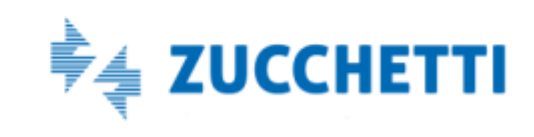

### Novità applicative

I cantieri soggetti a congruità vanno inseriti esternamente alla denuncia MUT.

Il cantiere viene inserito utilizzando il sistema messo a disposizione dalla Cassa Edile competente per il territorio del cantiere.

Buona pratica è inserire il cantiere prima della compilazione della denuncia.

Il MUT non consente più di inserire una nuova scheda cantiere direttamente nella fase di compilazione della denuncia.

ZUCCHETTI

### Portali di accesso **OGGI**

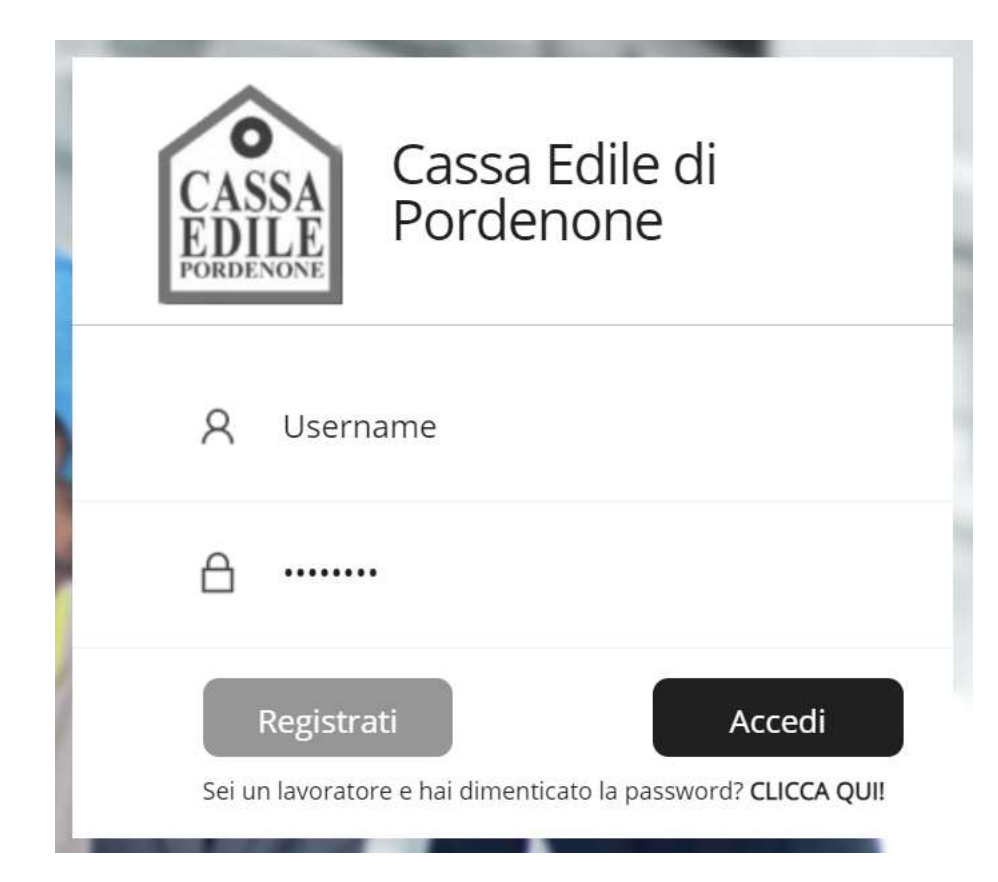

### Gestione delle Denunce di Nuovo Lavoro

- Osservatorio Cantieri
- [www.cassaedileweb.it/ce\\_gorizia](http://www.cassaedileweb.it/ce_pordenone)
- [www.cassaedileweb.it/ce\\_pordenone](http://www.cassaedileweb.it/ce_pordenone)
- [www.cassaedileweb.it/ce\\_trieste](http://www.cassaedileweb.it/ce_pordenone)
- [www.cassaedileweb.it/ce\\_udine](http://www.cassaedileweb.it/ce_udine)
- Valido per tutti i cantieri che hanno sede nel territorio di competenza della Cassa Edile
- Accesso tramite le credenziali MUT oppure previa registrazione autonoma

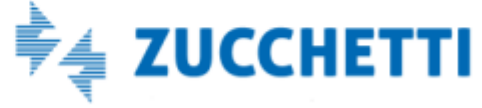

### Portali di accesso **OGGI**

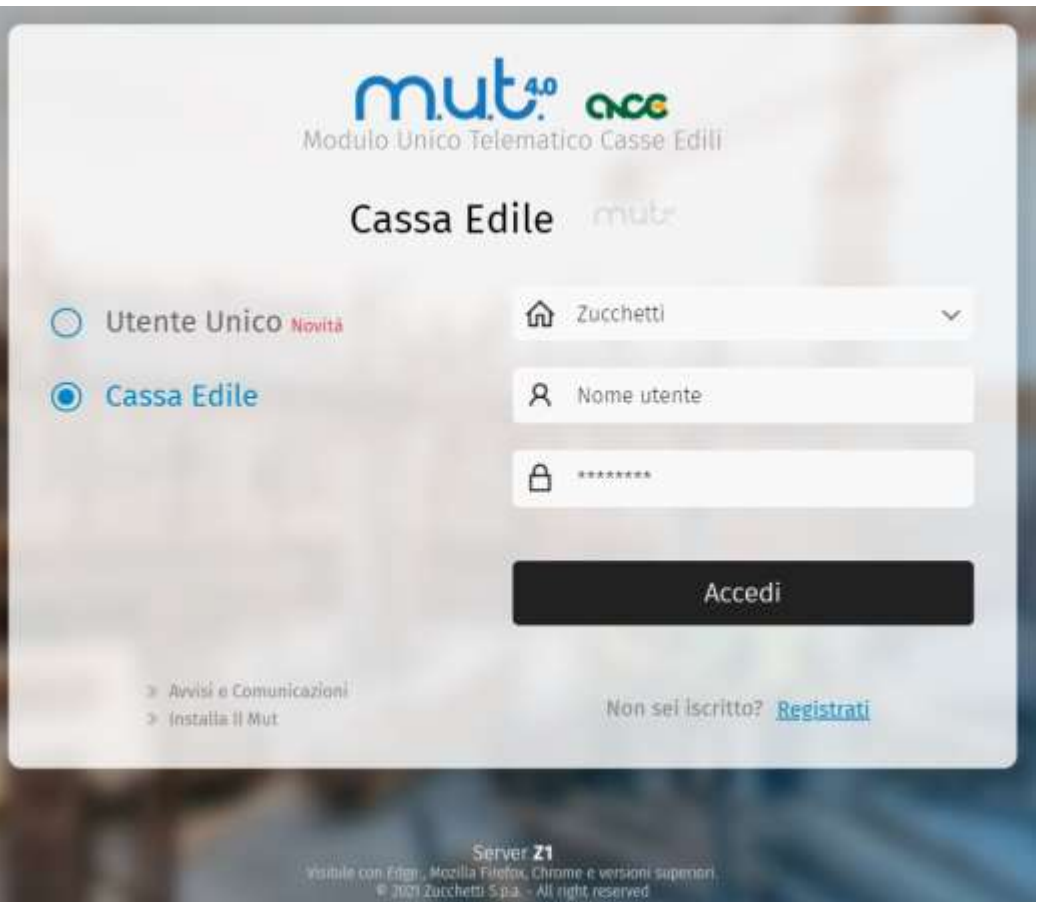

Gestione denunce (M.U.T.)

- Client MUT (fino al 31/12/2021)
- Web MUT 4.0 [http://mut.cnce.it](http://mut.cnce.it/)
- Il MUT 4.0 sarà obbligatorio a partire dal 01/01/2022
- Accesso tramite Username assegnato dalla Cassa Edile

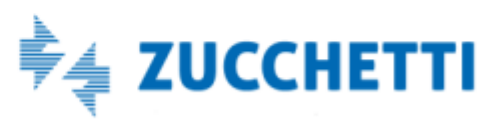

### Portali di accesso Dal 01/01/2022\*

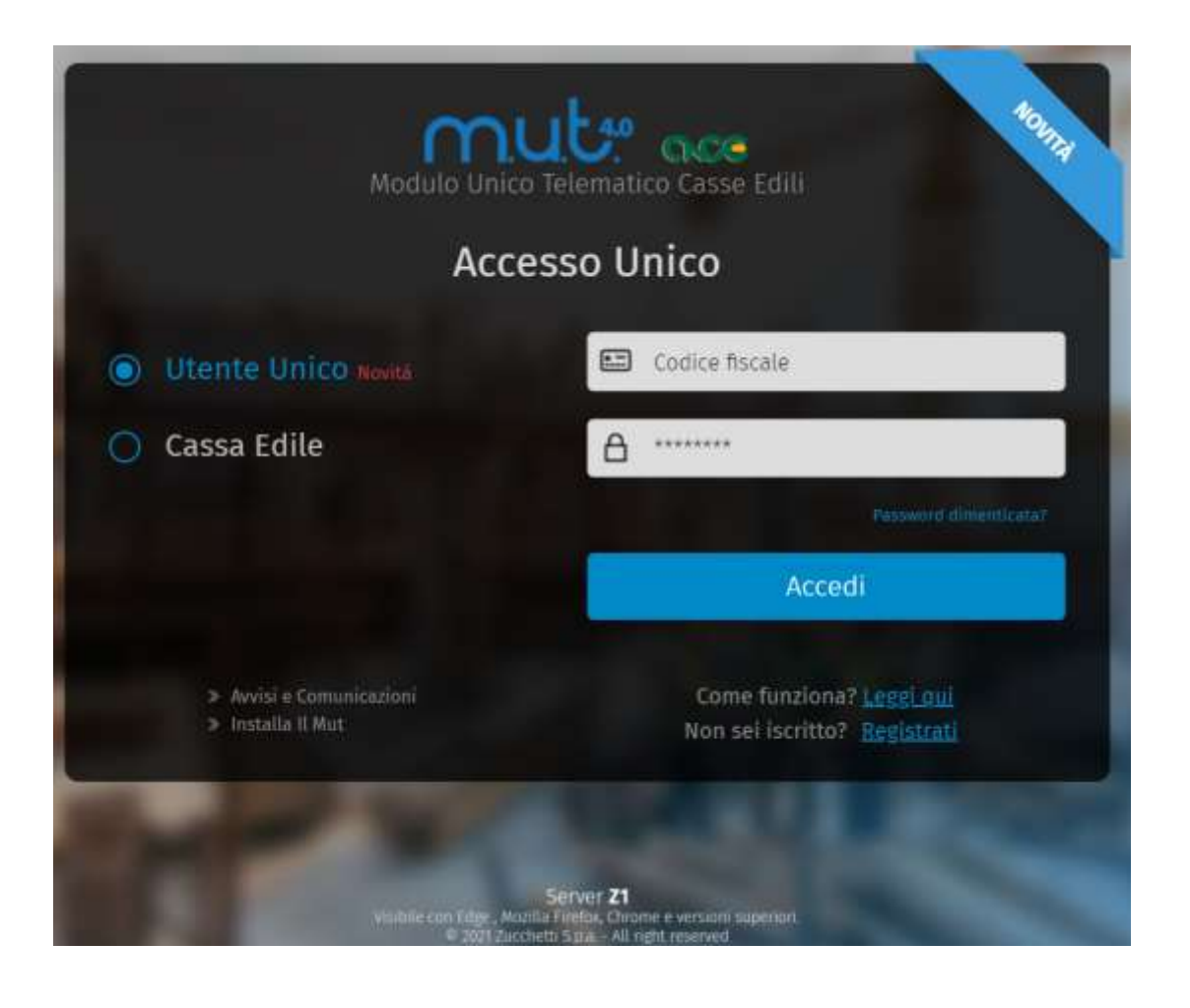

### Portale unificato di accesso

- Web http://mut.cnce.it
- Accesso tramite registrazione con codice fiscale
- Unico accesso sia per la gestione dei cantieri che per le denunce
- \* OBBLIGATORIO dal 01/01/2022, già attivabile a partire dal 01/11/2020

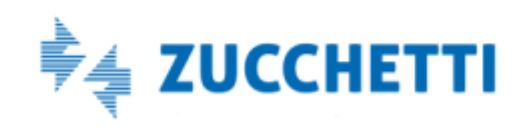

### Portali di accesso Dal 01/01/2022\*

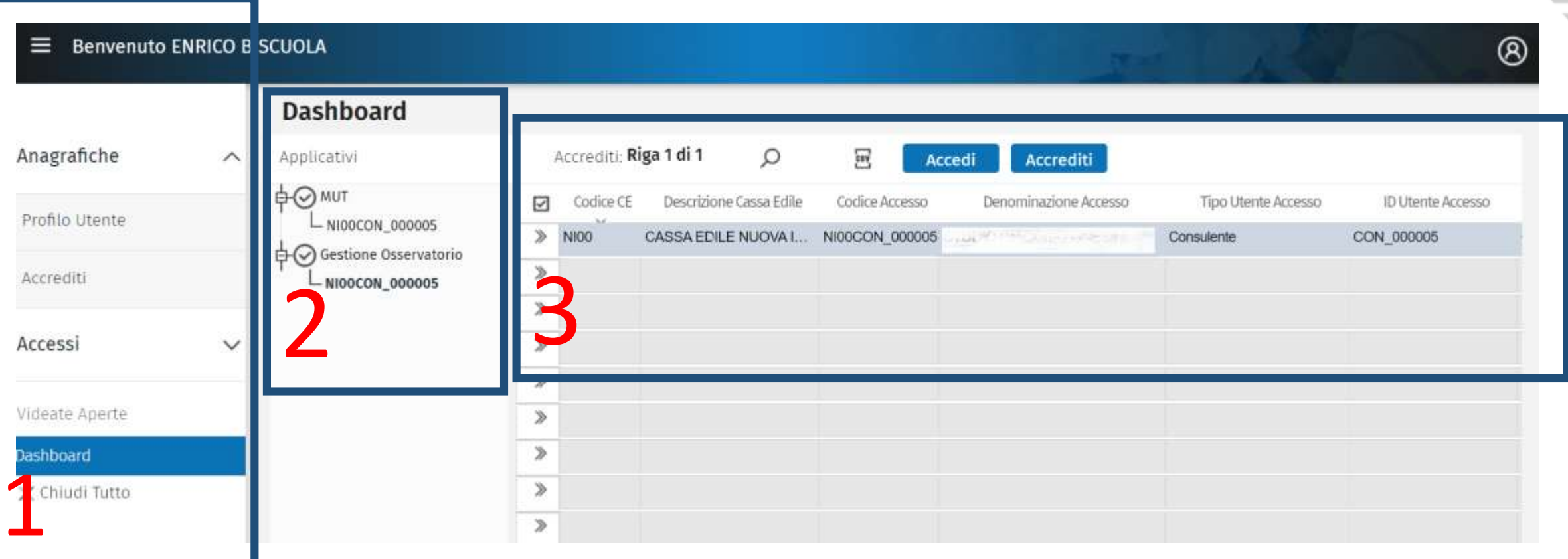

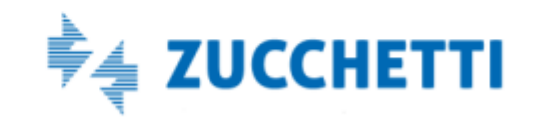

# La gestione del cantiere

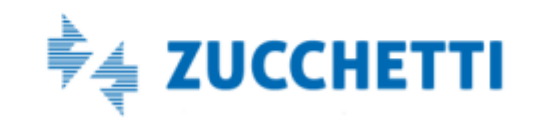

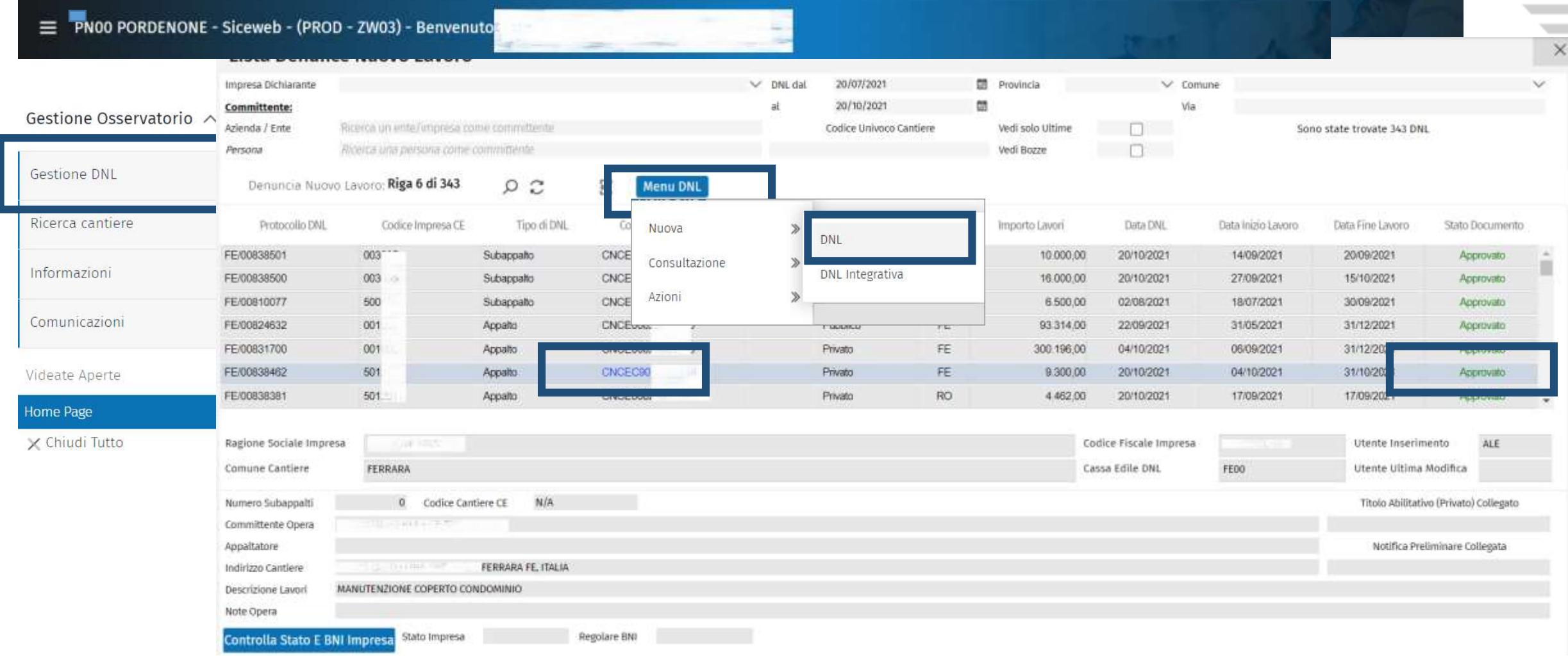

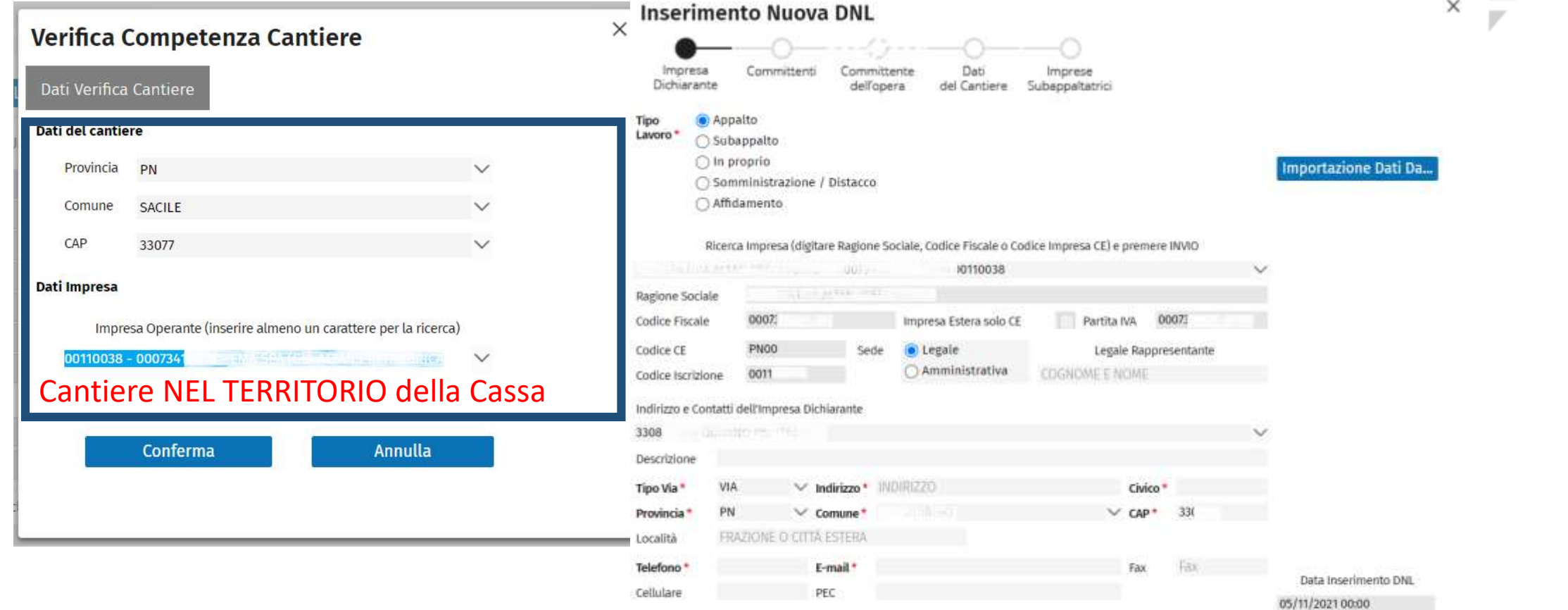

AVANTI > Salva Bozza

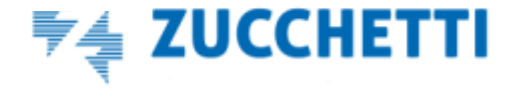

Le informazioni fondamentali per il corretto inserimento dei dati del cantiere:

Il tipo di lavori (appalto / subappalto / etc.)

Il committente dei lavori (pubblico / privato)

L'indirizzo/localizzazione del cantiere

Le date previste di inizio e fine dei lavori

L'importo dei lavori (importo complessivo e importo relativo ai soli lavori edili)

L'elenco dei subappaltatori

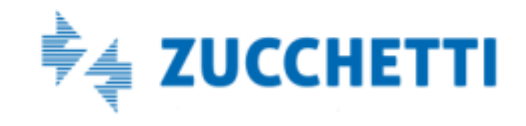

## Inserire il cantiere: (Cantieri su territorio con Osservatorio Cantieri)

#### Verifica Competenza Cantiere

#### Verifica Competenza Cantiere Dati Verifica Cantiere Dati Verifica Cantiere Opzione Cantieri Fuori Provincia Dati del cantiere Provincia **UD**  $\checkmark$ Informativa Comune LIGNANO SABBIADORO Per la provincia UD Comune LIGNANO SABBIADORO è possibile procedere con l'inserimento del cantiere utilizzando la funzione di Denuncia di Nuovo Lavoro resa CAP 33054  $\checkmark$ disponibile nel sistema Osservatorio della Cassa Edile sotto indicata. Dati Impresa Se invece si intende inserire il cantiere su altra diversa Cassa Edile, scegliere di procedere su CNCE EdilConnect. Impresa Operante (inserire almeno un carattere per la ricerca) Cantiere su altro TERRITORIO Regionale Inserisci il cantiere su Osservatorio Cantieri - Cassa Edile: UDINE Conferma Annulla Conferma Annulla

 $\overline{\phantom{a}}$ 

Opzione attiva se il cantiere è inserito in un qualsiasi altro territorio in cui opera il sistema di Gestione Osservatorio Cantieri

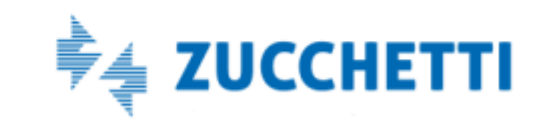

 $\times$ 

### Denuncia di Nuovo Lavoro (Cantieri su altri territori)

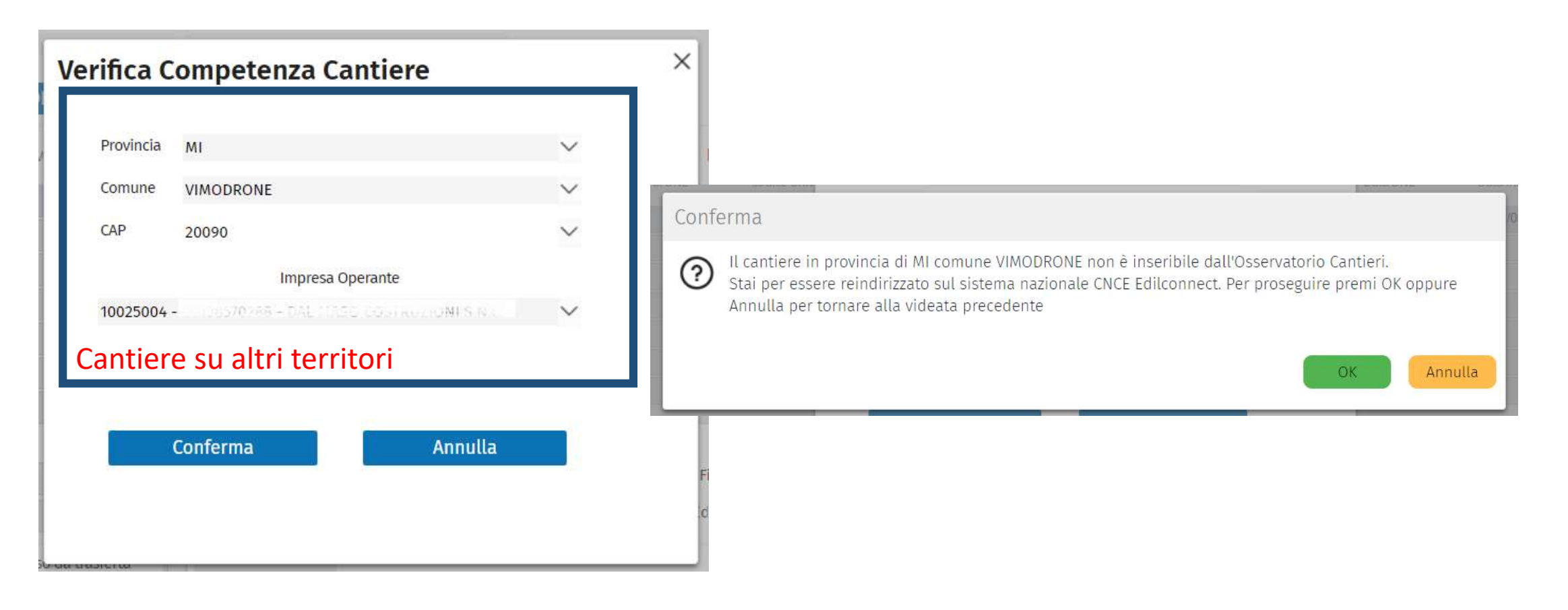

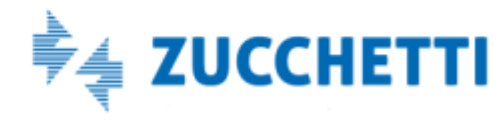

v

Inserire il cantiere: Il codice identificativo del cantiere

Nuovo codice identificativo del cantiere

**C N C E C** 9 0 1 3 4 1 2 0 1 8

- Assegnato dal sistema all'approvazione della DNL, per tutti i cantieri con data inizio lavoro successiva al 1.11.2021 soggetti alla verifica di congruità
- Dovrà essere usato come unico codice identificativo del cantiere nella denuncia mensile MUT

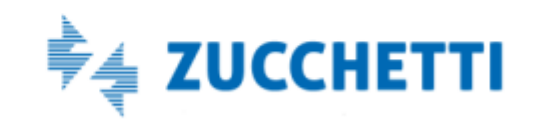

Nuovo codice identificativo del cantiere

**C N C E C** 9 0 1 3 4 1 2 0 1 8

- E' condiviso tra appaltatore e i subappaltatori.
- Il sistema nazionale della congruità provvederà a rendere automaticamente disponibile il codice identificativo nelle denunce di tutte le imprese presenti sul cantiere.
- L'attuale codice identificativo del cantiere (CNCE + 11 cifre) rimane valido per i cantieri esistenti fino alla loro chiusura.

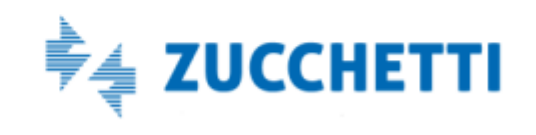

# La denuncia MUT 4.0

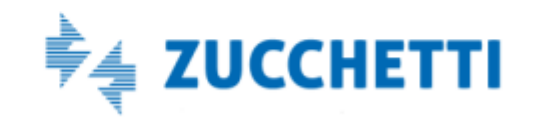

### Compilare la denuncia MUT 4.0

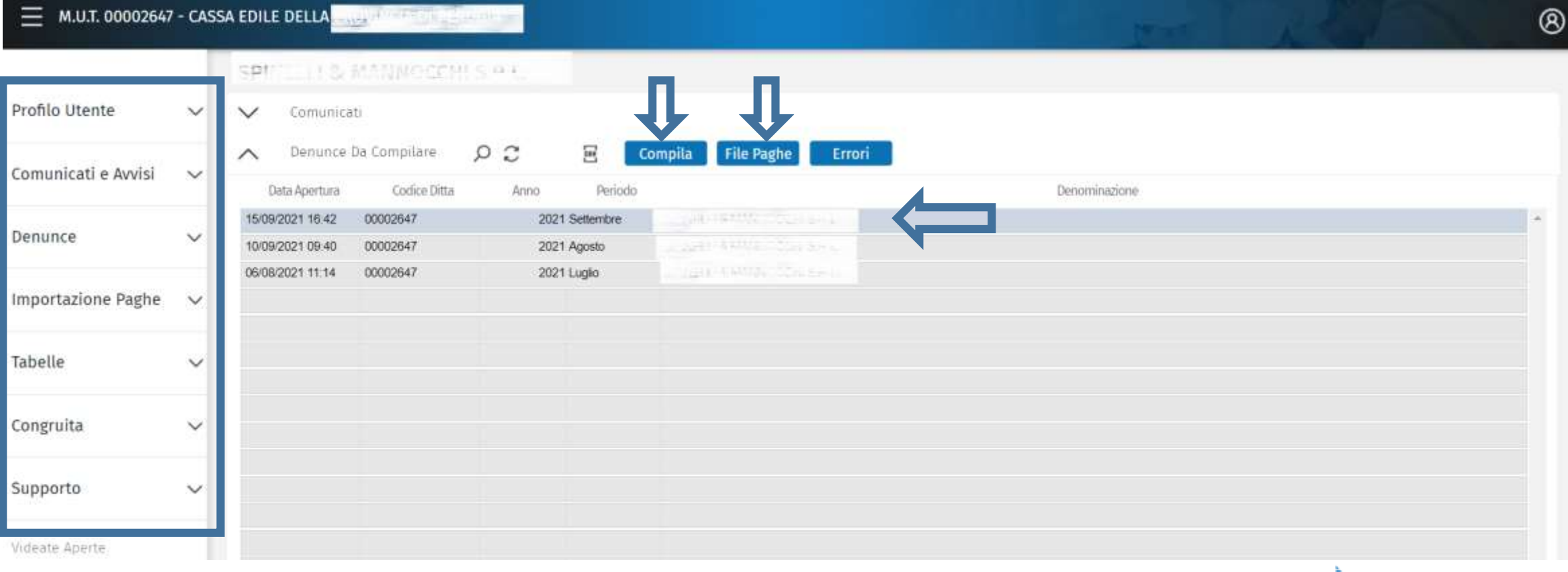

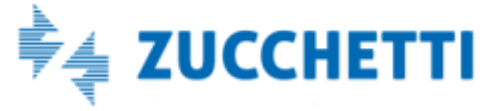

 $\sim$ ν

Ę

### Compilare la denuncia MUT 4.0

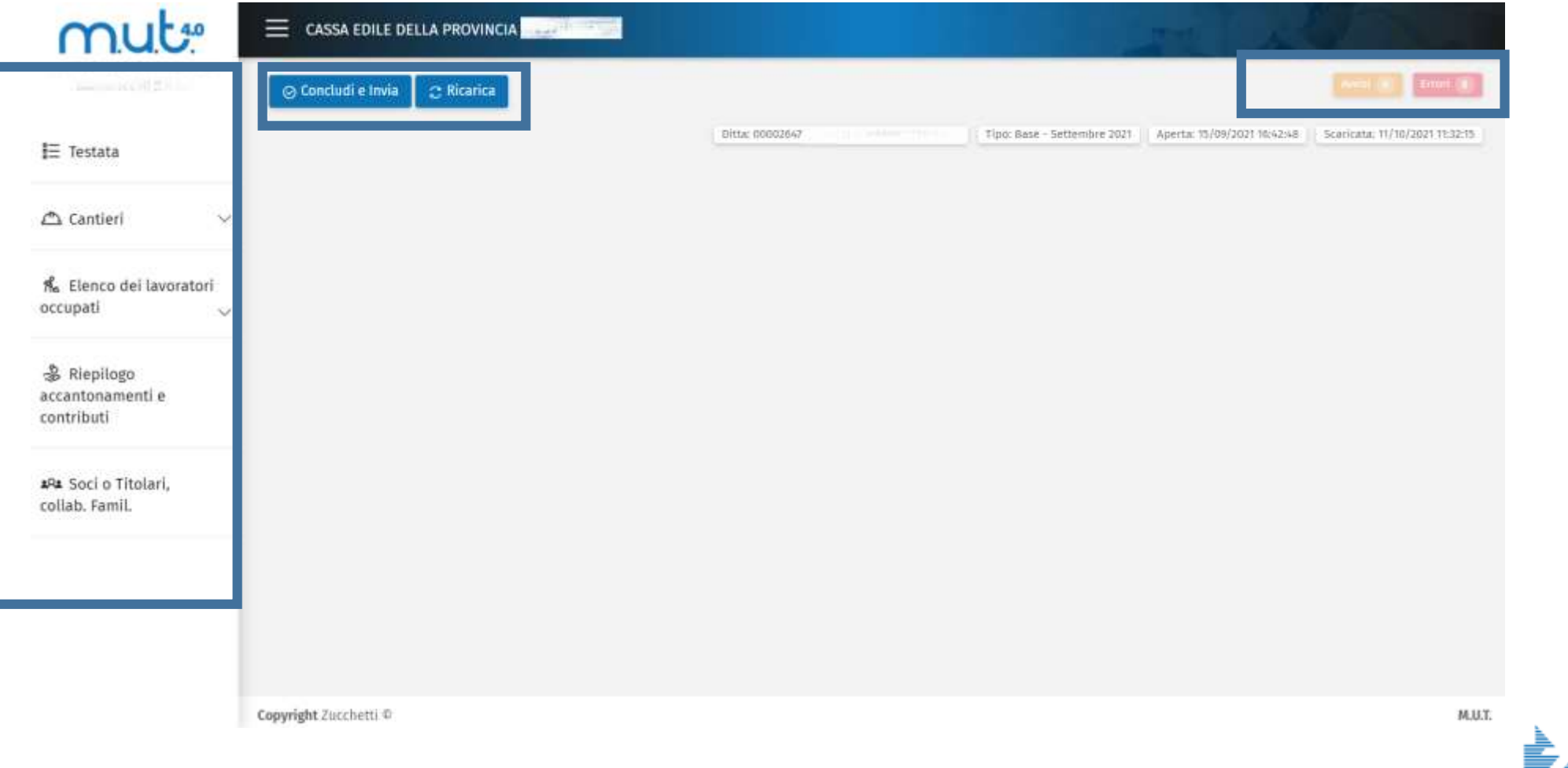

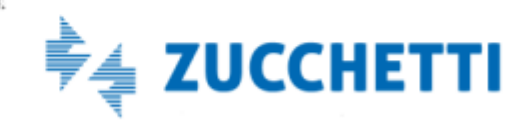

### Compilare la denuncia Sezione cantieri

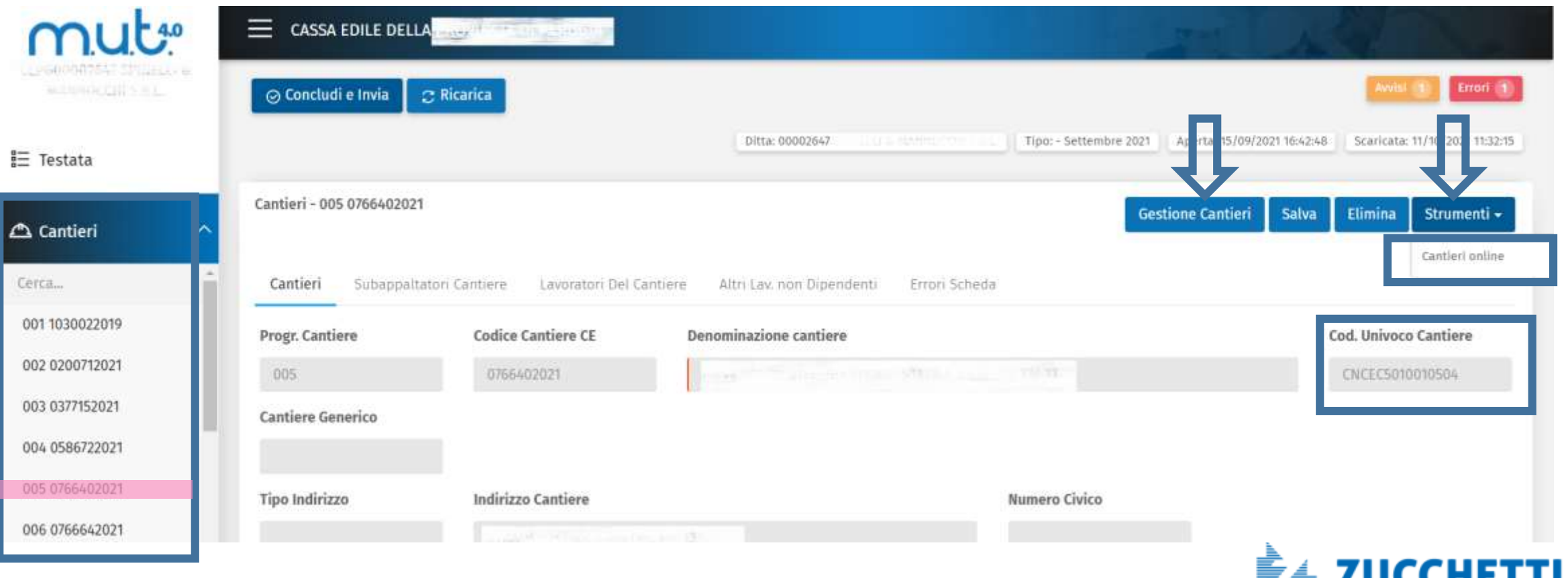

### Compilare la denuncia Aggiunta di un cantiere / modifica dati

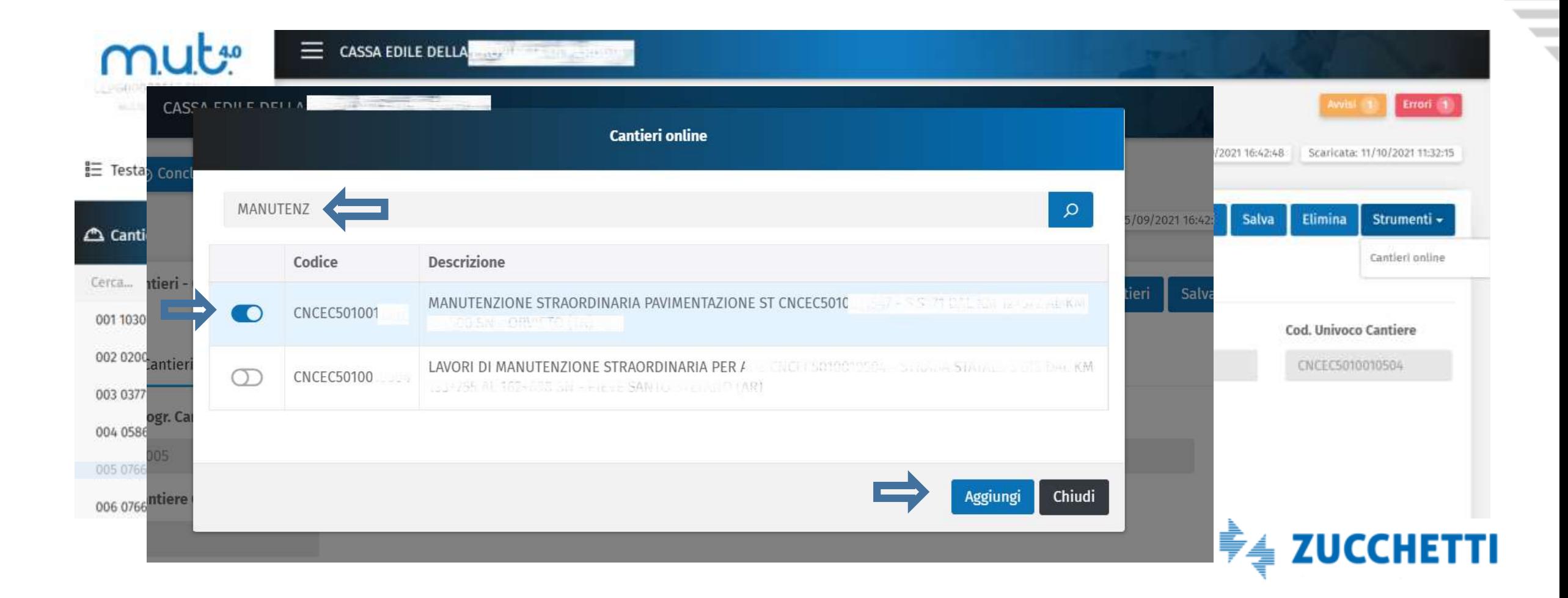

V

# Compilare la denuncia Sezione delle ore lavorate per cantiere

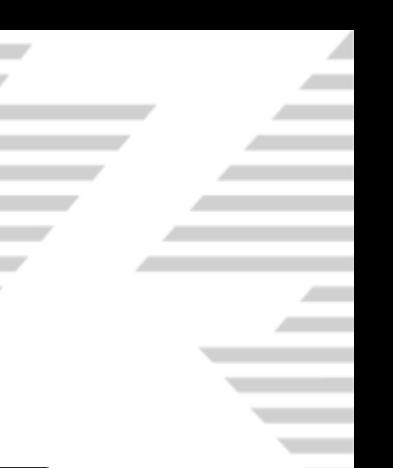

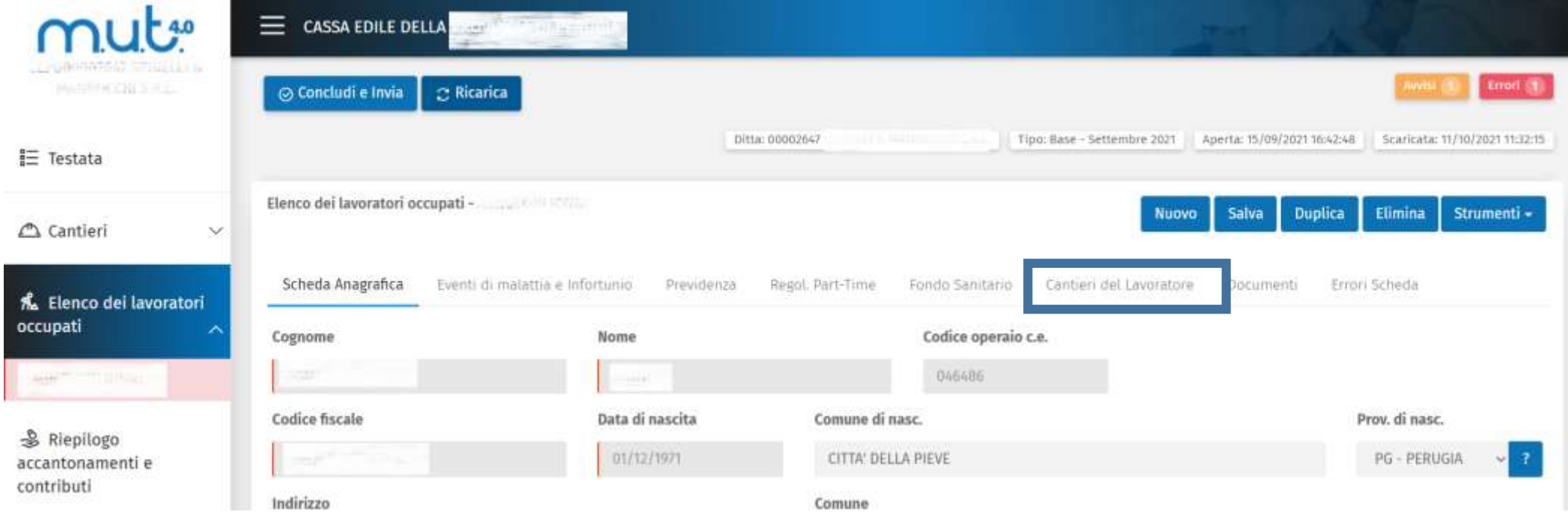

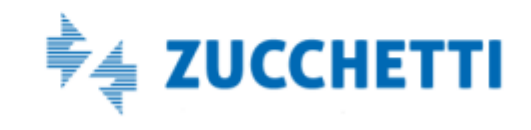

# Compilare la denuncia Sezione delle ore lavorate per cantiere

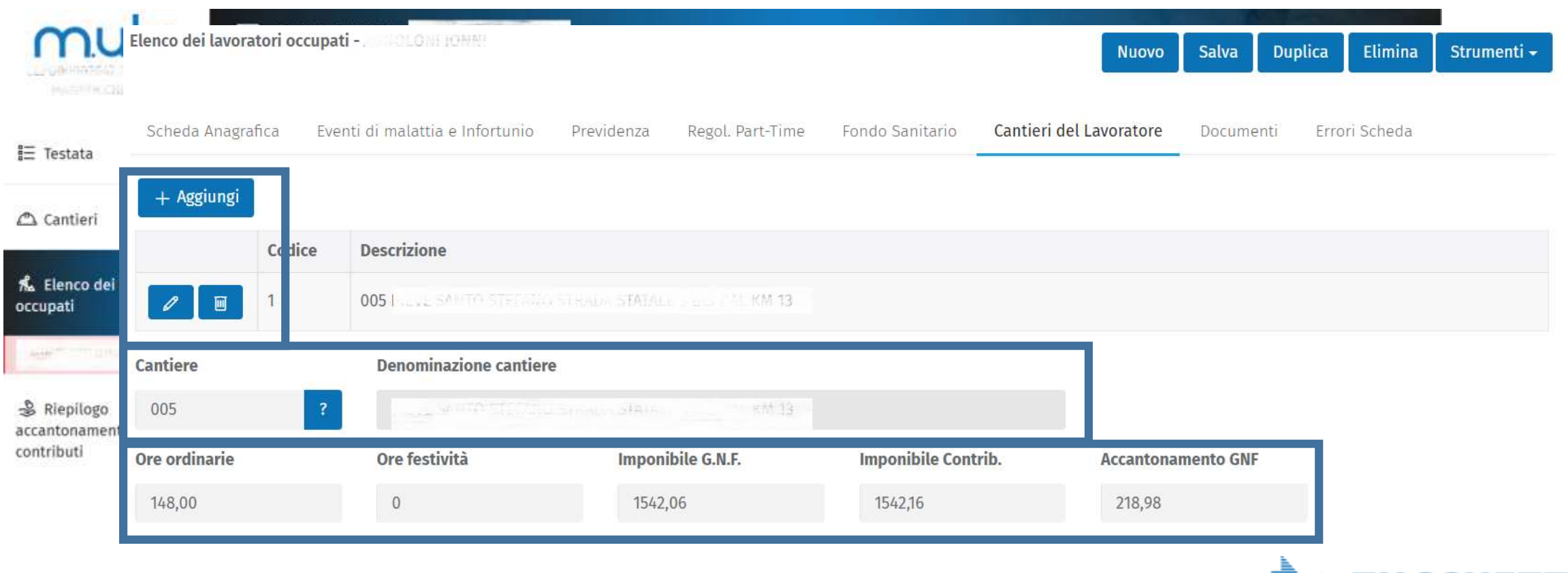

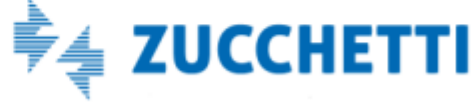

### Compilare la denuncia Sezione Soci, Titolari, Autonomi

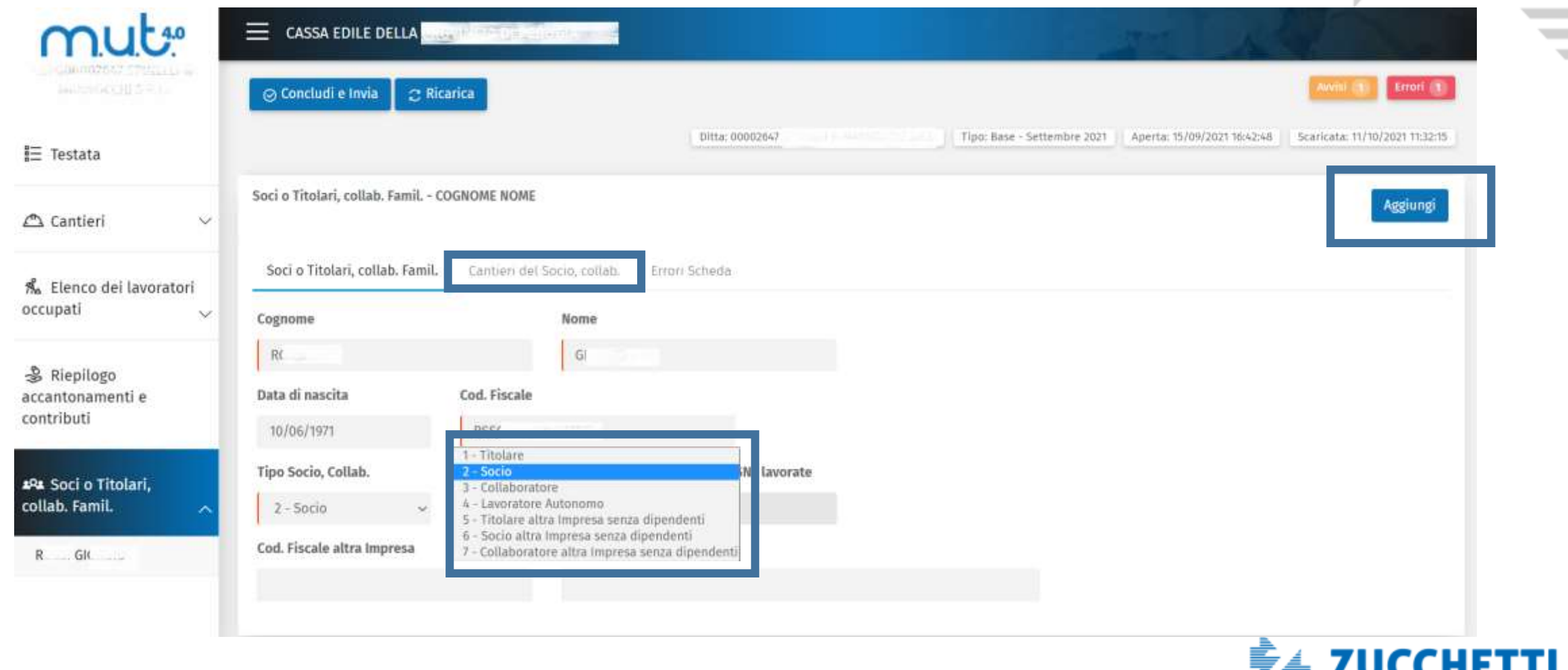

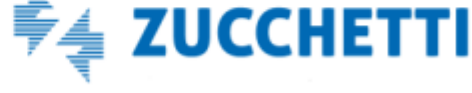

 $\sim$ 

 $\overline{\phantom{a}}$ 

### Compilare la denuncia Sezione Soci, Titolari, Autonomi

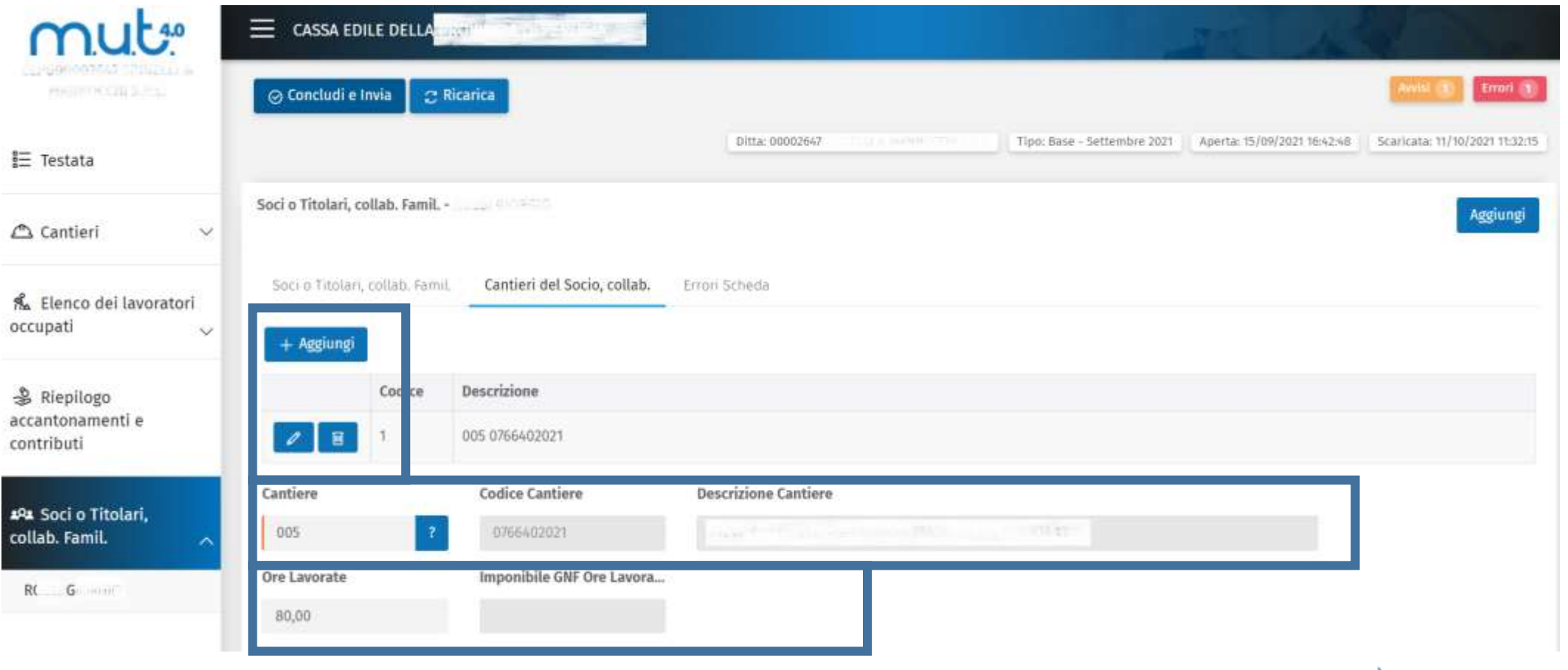

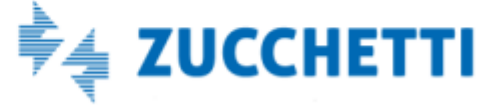

### Cruscotto di Congruità

Congruità Lavoro

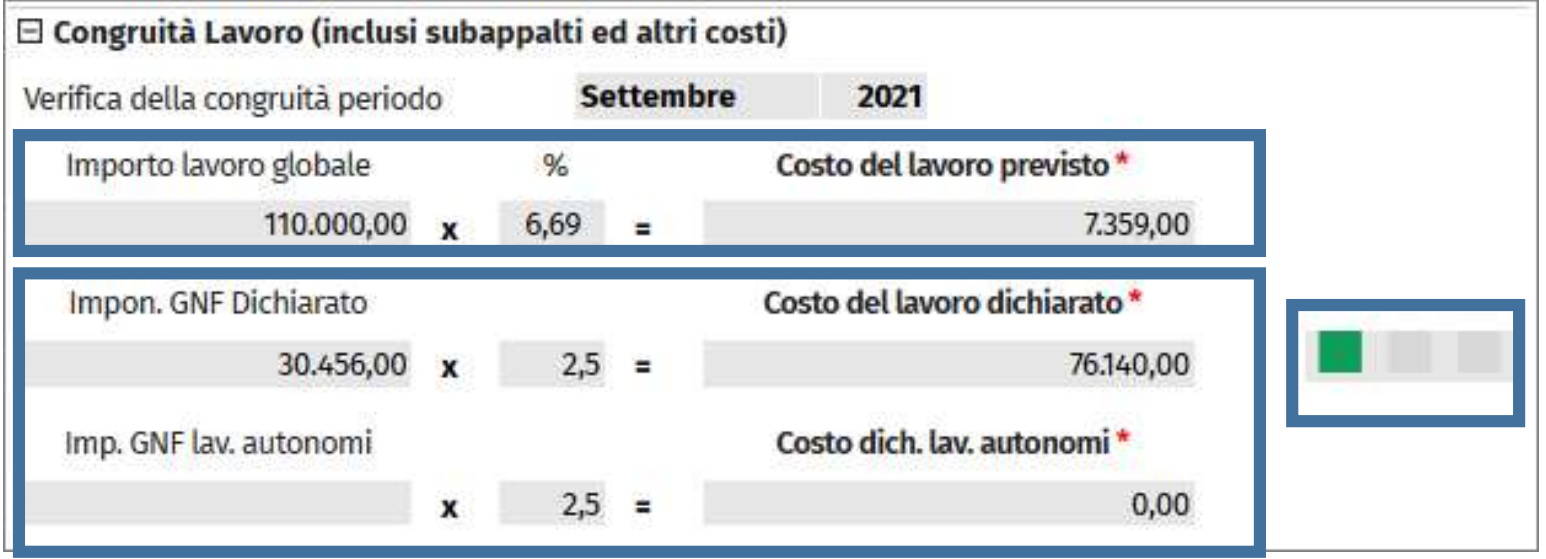

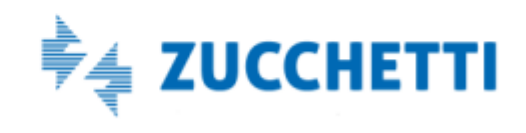

V

ŧ

### Cruscotto di Congruità

Verifica Subappalti

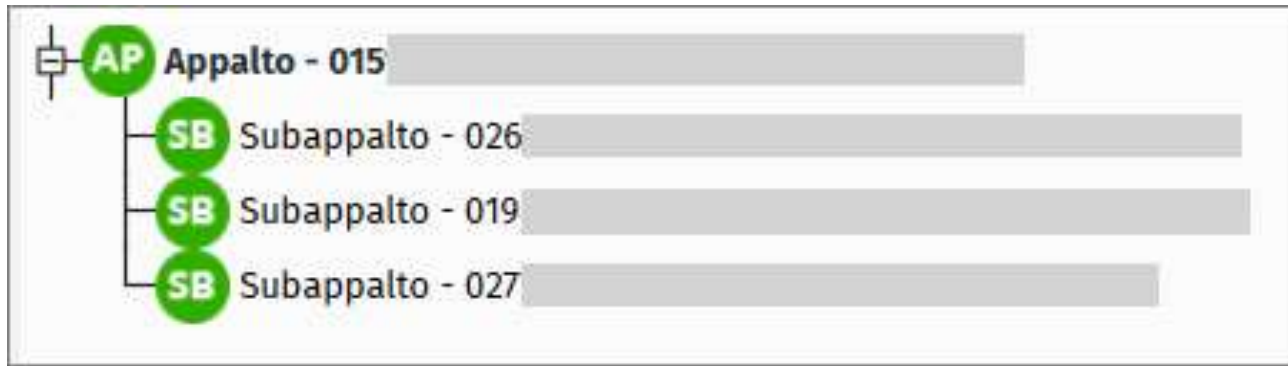

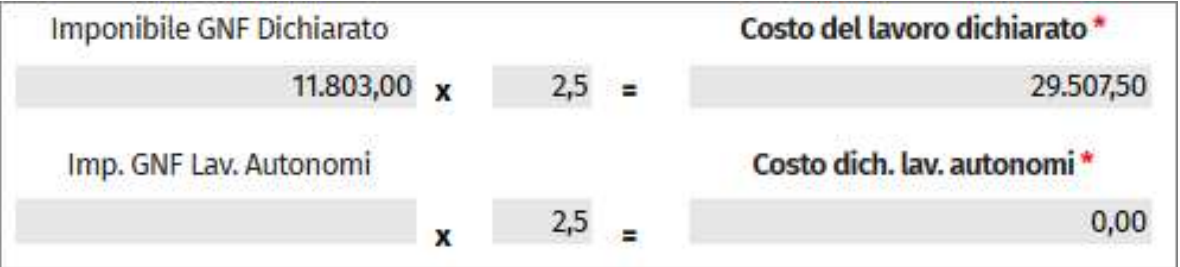

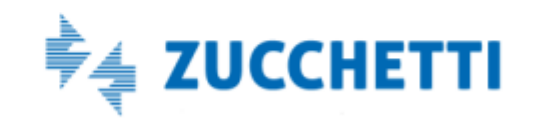

v

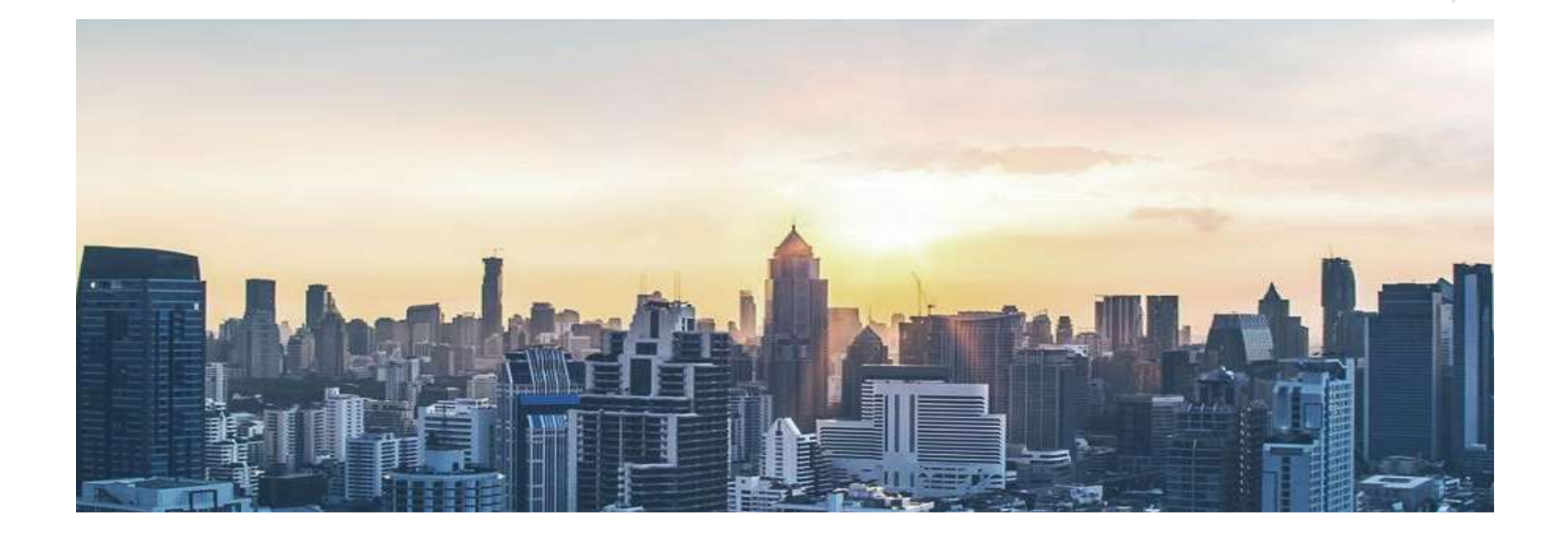

*Grazie per l'attenzione*

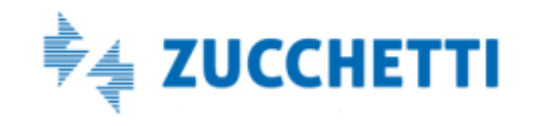